- 1. Para solicitar la compra, deberán ingresar al sitio del SIU DIAGUITA: "*<http://10.0.21.162/siu/diaguita>*" con su usuario y contraseña.
- 2. Dentro del menú "Solicitudes de bienes y servicios", seleccionar el ícono de "nueva solicitud".

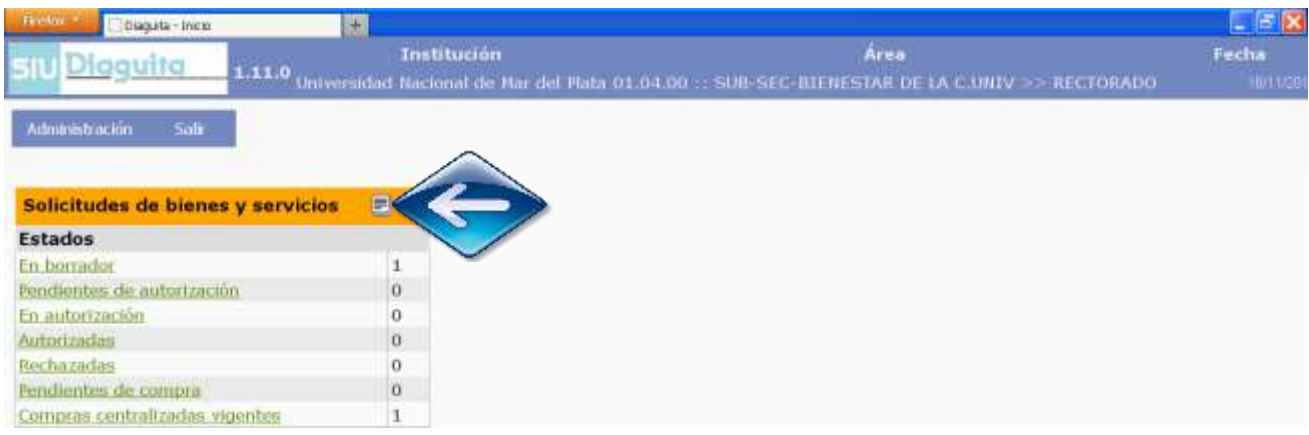

- 3. Completar todos los datos generales:
- La "**Descripción**" debe ser general (Ejemplo: Adquisición de Notebook)
- en "**Referente Solicitud**" deberá indicarse la persona responsable y un **email** para contactarla
- Seleccionar el "Lugar de Entrega"
- El "**Domicilio**" debe modificarse la dirección sugerida por el sistema, con los datos específicos necesarios para que el transportista llegue hasta allí con la mercadería que se adquiera (Ejemplo: Diag. Alberdi 2695, 3er. Piso, Dirección de Suministros, Atención: Nicolás González Monte).

# **Guardar cambios**.

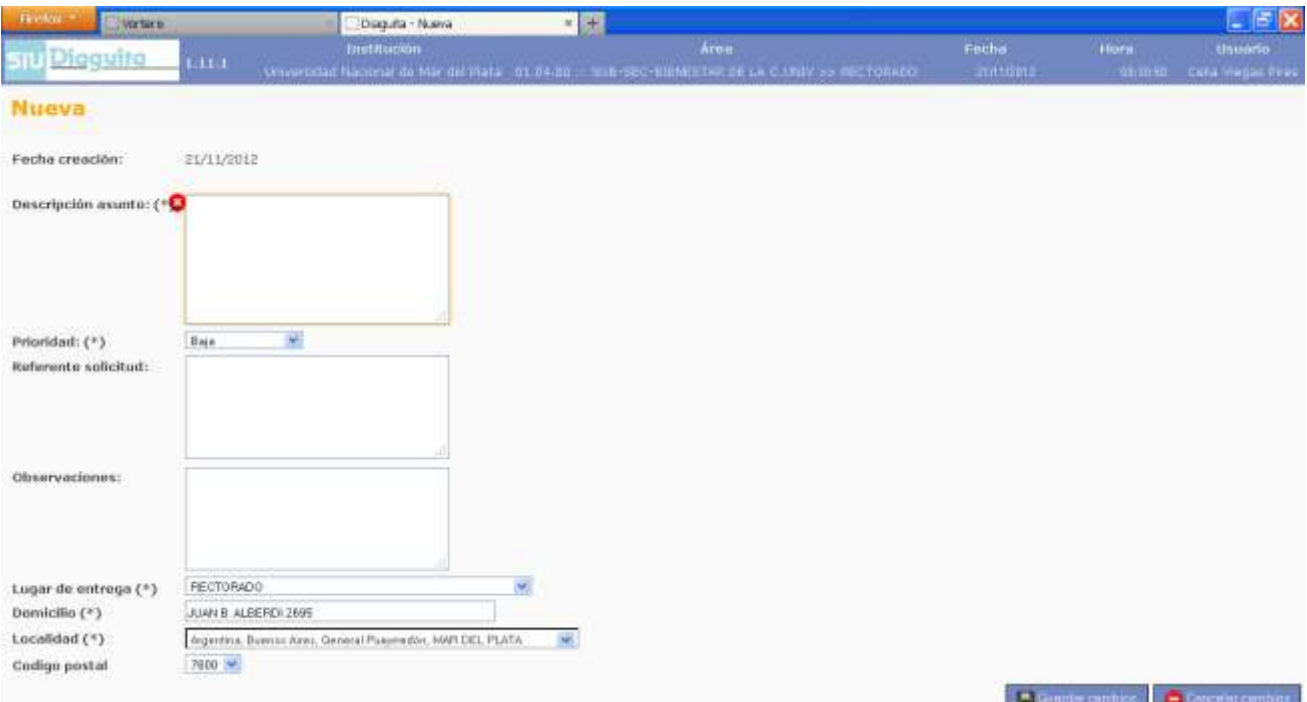

# 4. Seleccionar el botón "**ítem**", y luego "**nuevo ítem**". Completar los datos

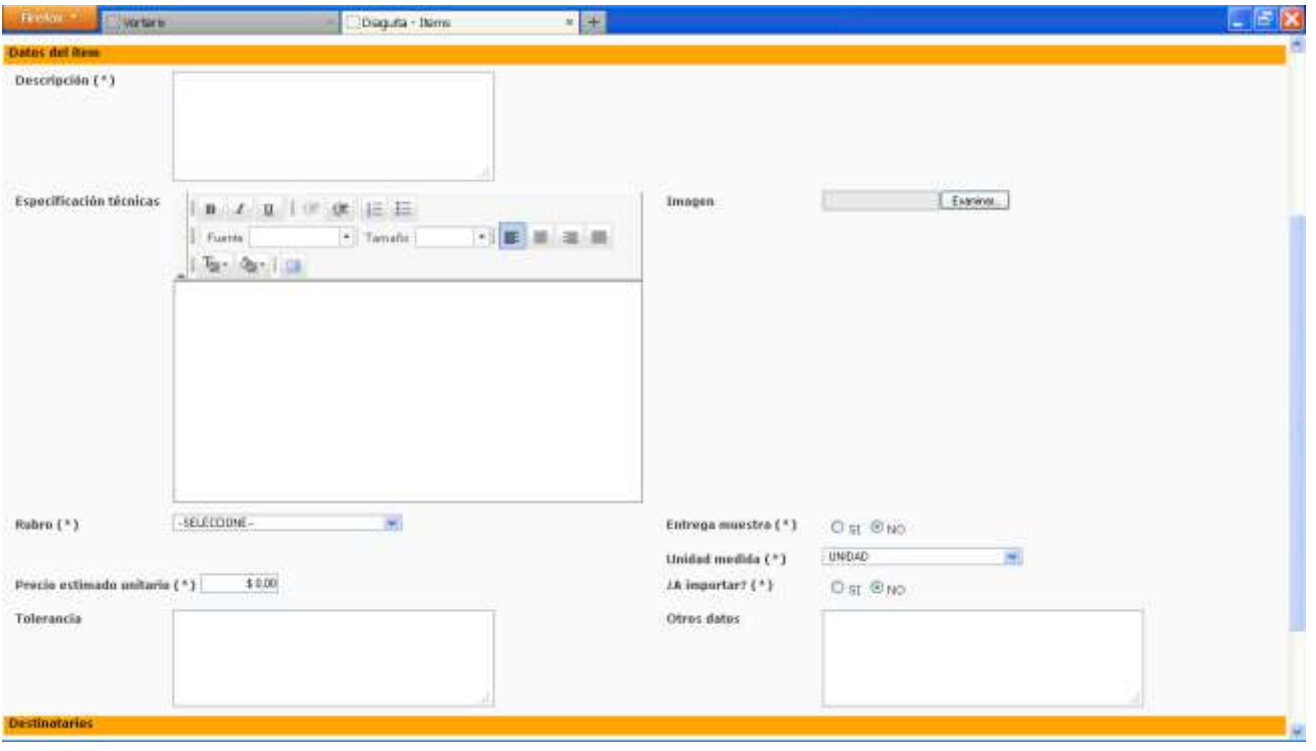

#### Tener en cuenta los Arts. 39 y 44 de Reglamento del Régimen de Contrataciones de la UNMDP:

ARTÍCULO 38°.- REQUISITOS DE LOS PEDIDOS. Las Unidades Académicas y/o dependencias de la UNMDP deberán formular sus requerimientos de bienes o servicios a la Dirección de Suministros, con la debida antelación y cumpliendo con los siguientes requisitos que al mismo tiempo deberán ser acordes con los solicitados por el Sistema vigente:

- a) Indicar las cantidades y características de los bienes o servicios a los que se refiera la prestación.
- b) Determinar si los elementos deben ser nuevos, usados, reacondicionados o reciclados.
- c) Fijar las tolerancias aceptables.
- d) Establecer la calidad exigida y, en su caso, las normas de calidad y criterios de sustentabilidad que deberán cumplir los bienes o servicios o satisfacer los proveedores.
- e) Determinar la prioridad y justificar la necesidad del requerimiento de los bienes o servicios.
- f) Fundamentar la necesidad de hacer uso de procedimientos que impliquen restringir la concurrencia de oferentes.
- g) Estimar el costo de acuerdo a las cotizaciones de plaza o de otros elementos o datos que se estimen pertinentes a tal efecto.
- h) Suministrar todo otro antecedente que se estime de interés para la mejor apreciación de lo solicitado y el mejor resultado del procedimiento de selección.

ARTÍCULO 44°.- ESPECIFICACIONES TÉCNICAS. Las especificaciones técnicas de los pliegos de bases y condiciones particulares deberán elaborarse de manera tal que permitan el acceso al procedimiento de selección en condiciones de igualdad de los oferentes y no tengan por efecto la creación de obstáculos injustificados a la competencia en las contrataciones públicas. Deberán consignar en forma clara y precisa:

- a) Las cantidades y características de los bienes o servicios a los que se refiera la prestación.
- b) Si los elementos deben ser nuevos, usados, reacondicionados o reciclados.
- e) Las tolerancias aceptables.
- d) La calidad exigida y, en su caso, las normas de calidad y criterios de sustentabilidad que deberán cumplir los bienes o servicios o satisfacer los proveedores.

Para la reparación de aparatos, máquinas o motores podrán solicitarse repuestos denominados legítimos. Salvo casos especiales originados en razones científicas, técnicas o de probada conveniencia para lograr un mejor resultado de la contratación, no podrá pedirse marca determinada. En los casos en que no se acrediten estas situaciones especiales e igualmente se mencionara una marca en particular en los pliegos, será al solo efecto de señalar características generales del objeto pedido, sin que ello implique que no podrán proponerse artículos similares de otras marcas. Las especificaciones técnicas deberán ser lo suficientemente precisas para permitir a los oferentes determinar el objeto del contrato y formular una adecuada cotización y para permitir a la Universidad Nacional de Mar del Plata evaluar la utilidad de los bienes o servicios ofertados para satisfacer sus necesidades y adjudicar el contrato.

## 5. Escoger "**Reserva Presupuestaria**"

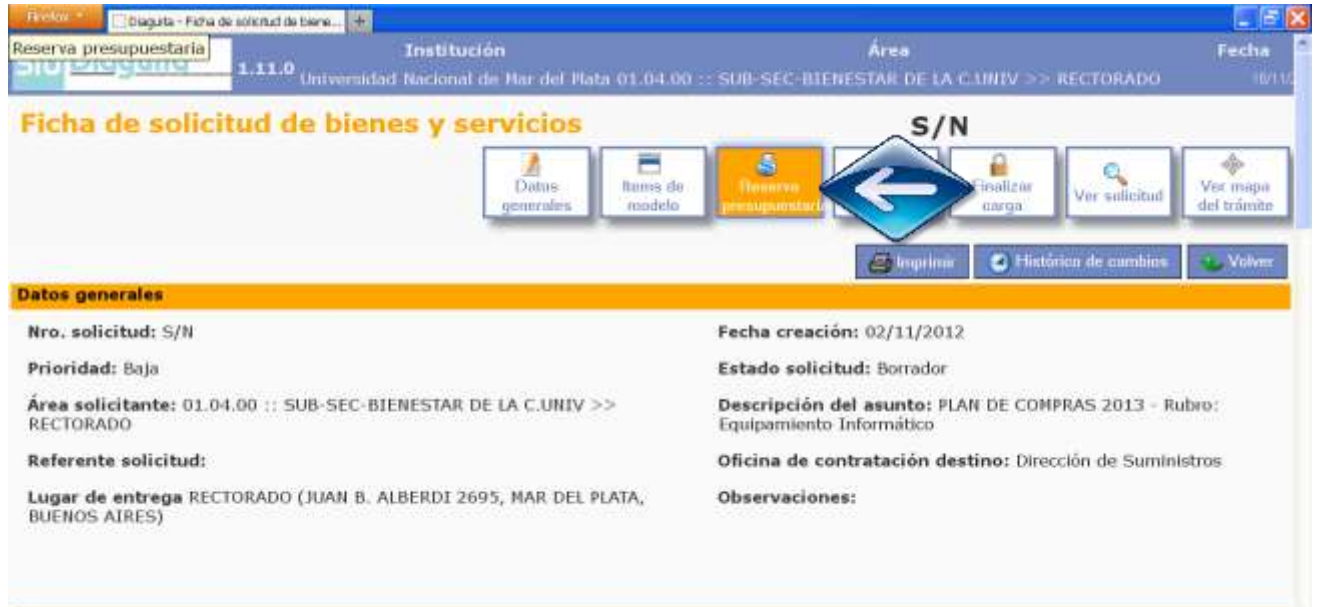

Ítems

Luego en "**nueva partida**" completar los datos y "Guardar cambios". Según la Unidad Académica, la reserva presupuestaria será cargada por la Secretaría de Coordinación al momento de autorizar.

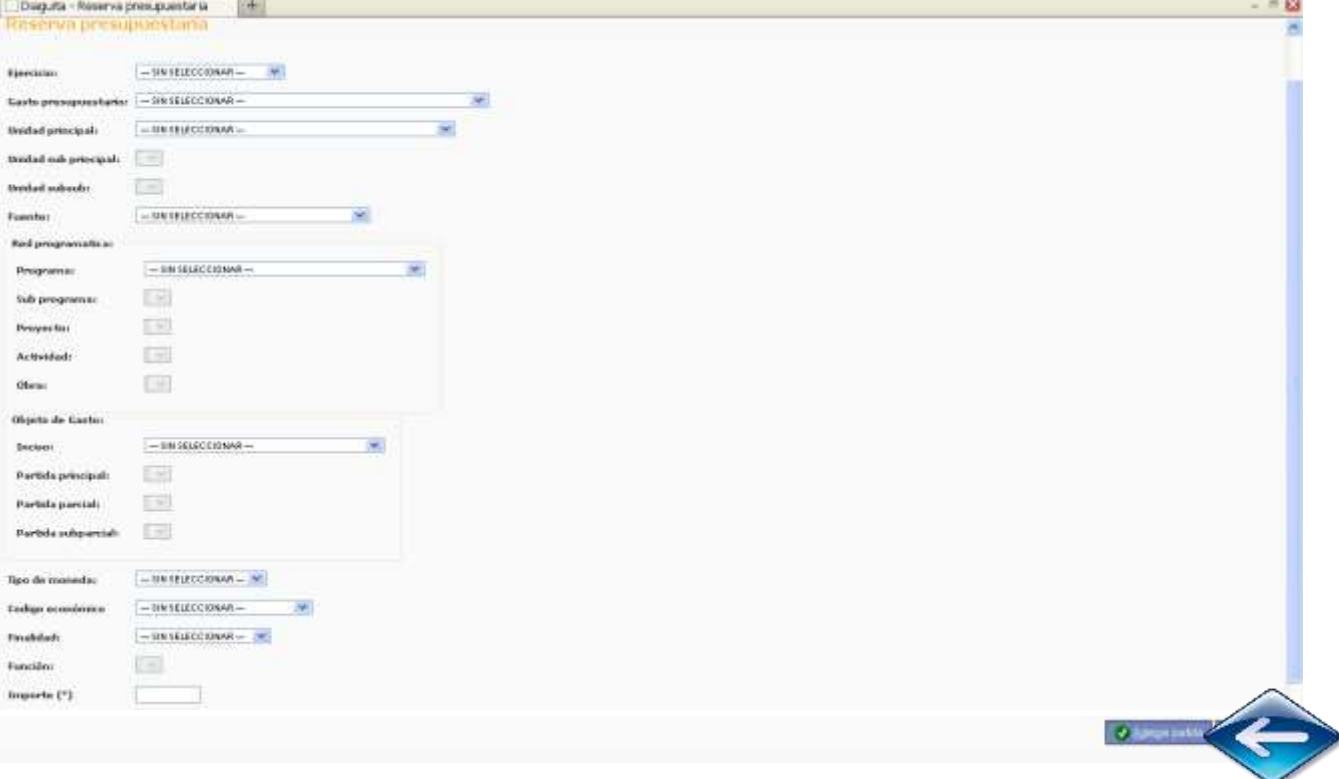

## 6. "**Ver solicitud**" y si es correcta la información "**Finalizar carga**"

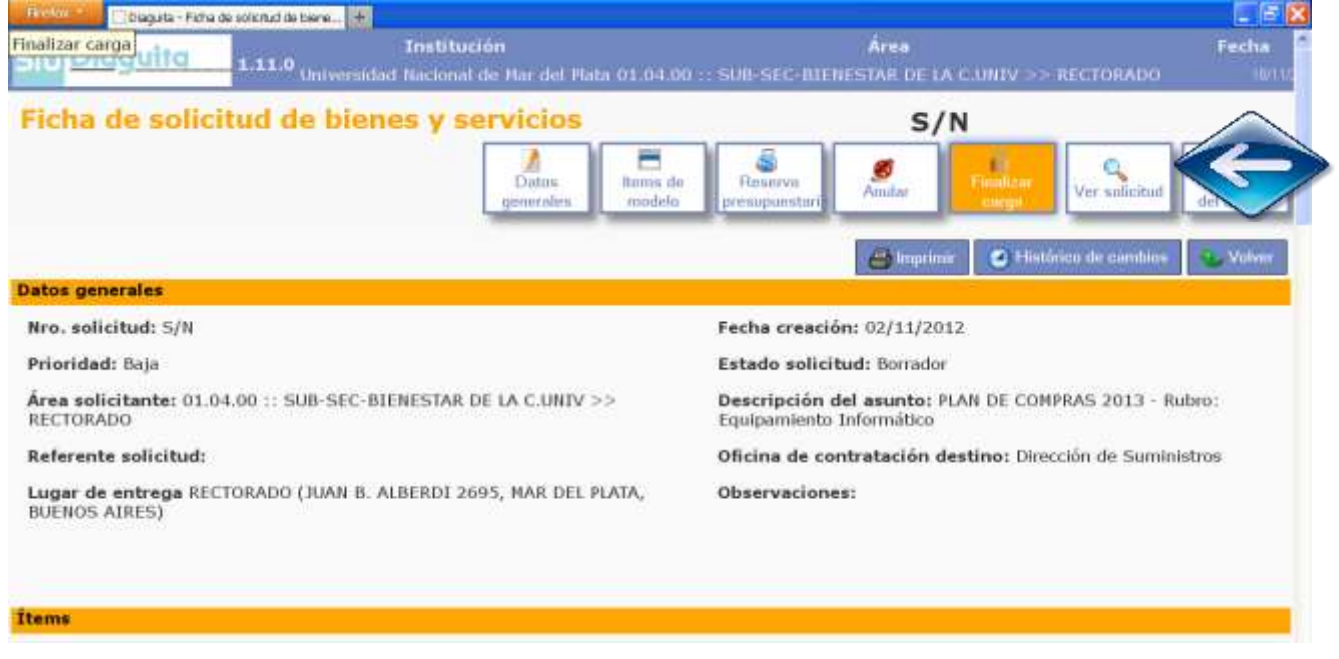

- 7. Una vez finalizada la carga, imprimir las planillas desde "**Ver solicitud**" (IMPORTANTE: si se han cargado "**Especificaciones técnicas**", imprimir también el anexo desde "**Ver Anexo**") y firmarlas por autoridad competente.
- 8. Entregarlas a la persona que tiene la facultad de AUTORIZARLAS EN EL SISTEMA, a efectos de que inicie el expediente de contratación correspondiente.